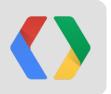

# **Navigation in Android**

Back, Up, Recent

Richard Fulcher, Android Interaction Designer Adam Powell, Android Framework Engineer

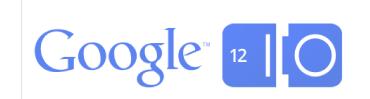

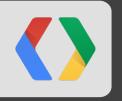

## Tasks in Android

A quick refresher

#### What is a Task?

- A task is a stack of activities
- A task may include activities from several apps
  - (and one app's activities may appear in several tasks)
- A task is not a process

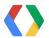

Open Gmail from Home, view conversation

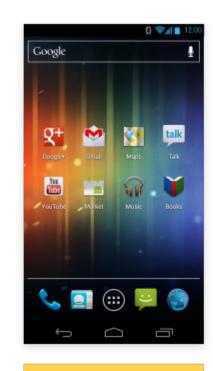

Launcher

Task Stack

Home Launcher

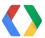

Open Gmail from Home, view conversation

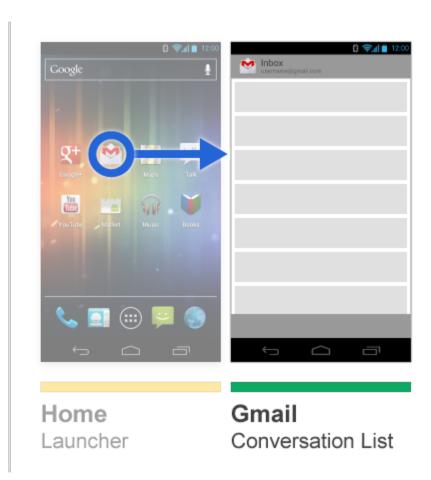

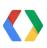

Conversation

Launcher

Task Stack

List

Open Gmail from Home, view conversation

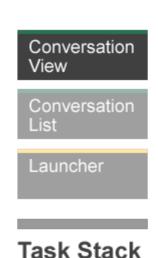

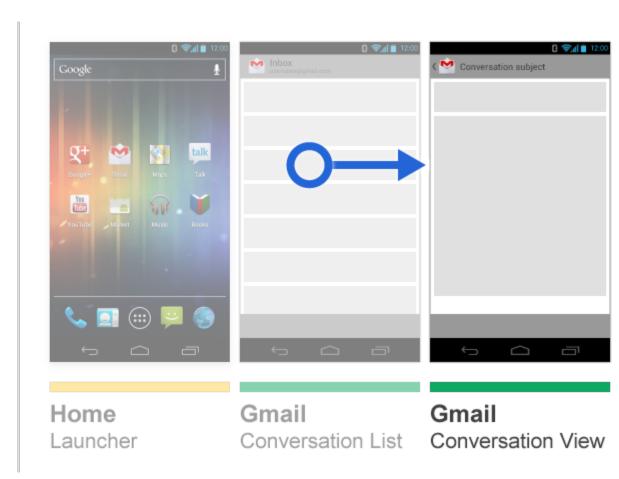

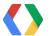

Open Gmail from Home, view conversation

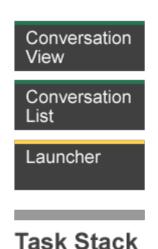

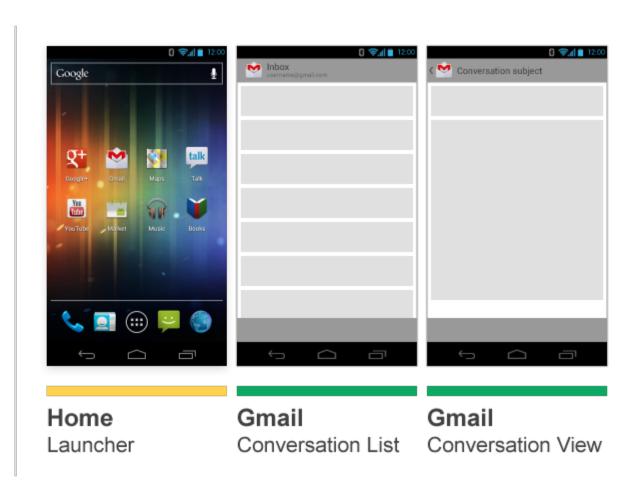

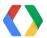

Open Talk, view Chat, view YouTube video, share video via Gmail

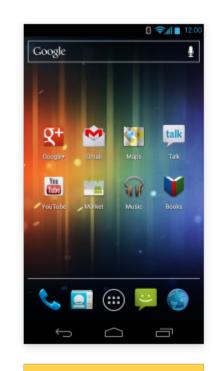

Launcher

Task Stack

Home Launcher

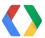

Open Talk, view Chat, view YouTube video, share video via Gmail

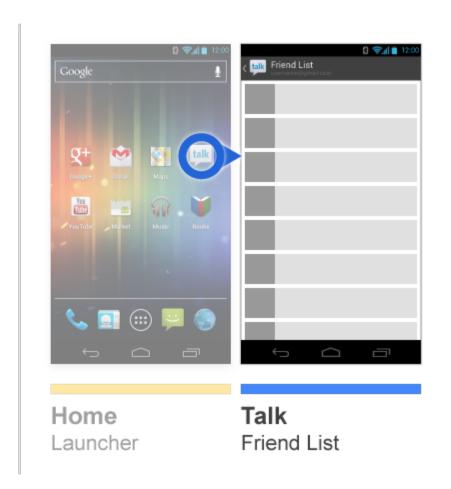

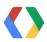

Friend List

Launcher

Task Stack

Open Talk, view Chat, view YouTube video, share video via Gmail

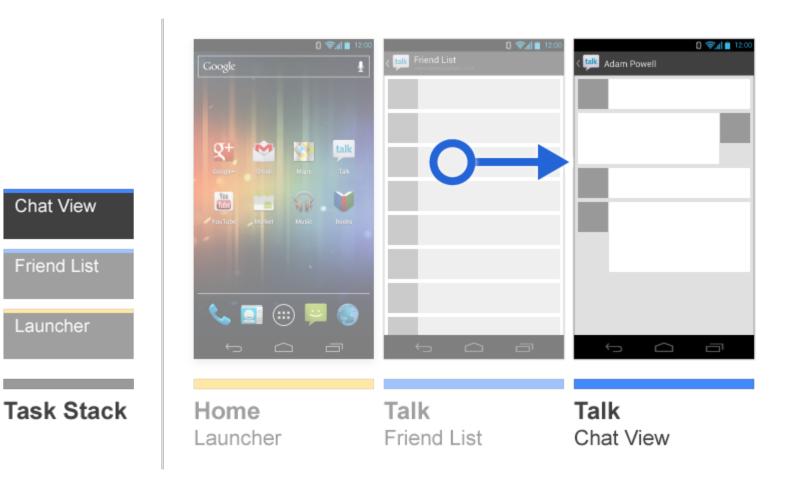

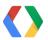

**Chat View** 

Friend List

Launcher

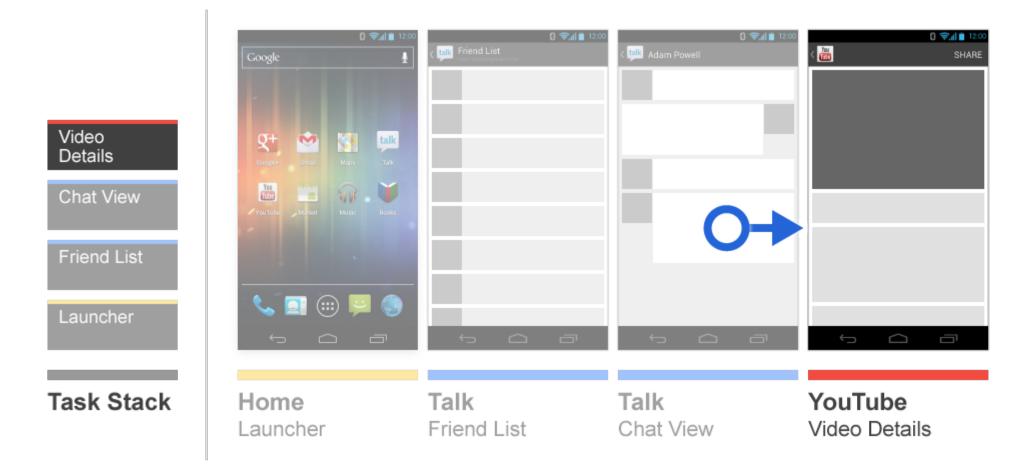

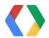

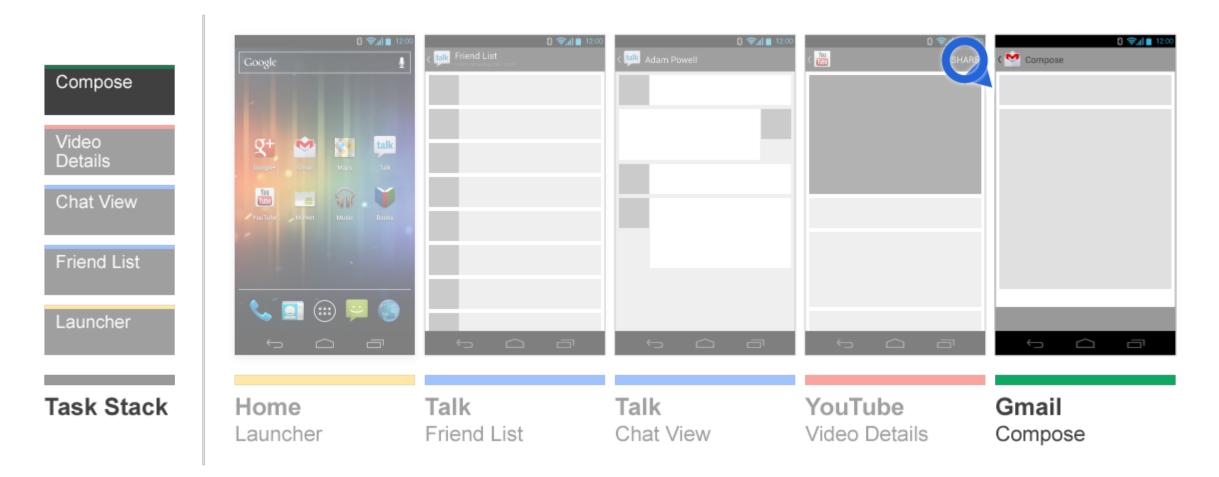

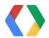

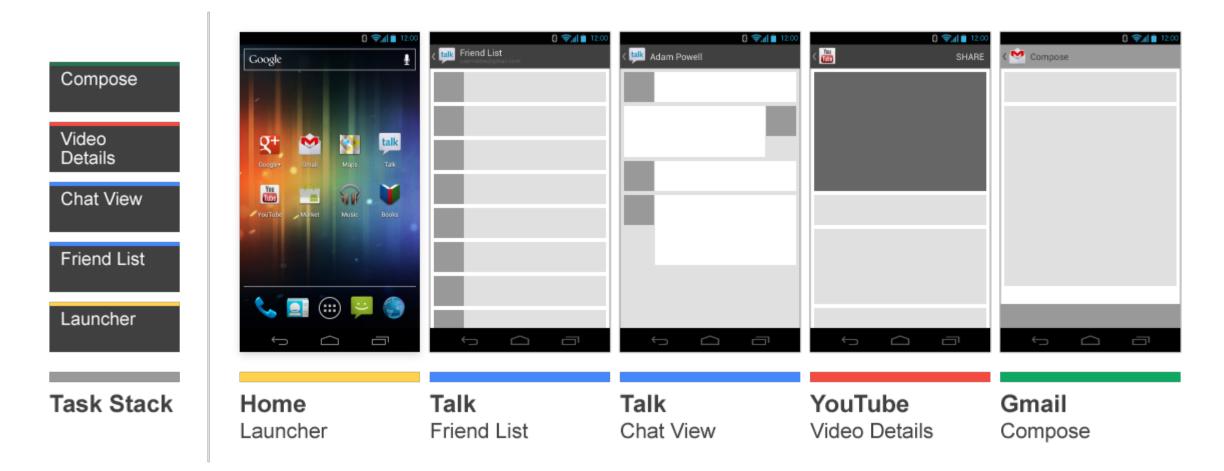

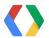

#### Tasks have always worked this way in Android

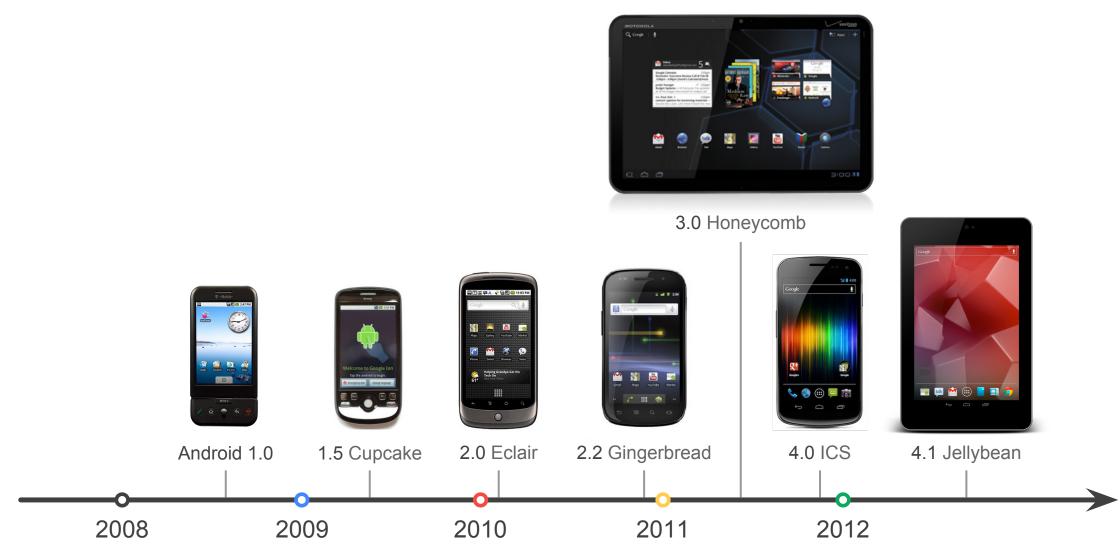

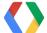

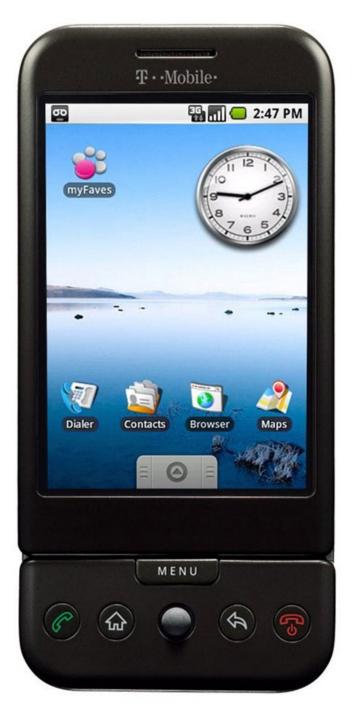

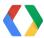

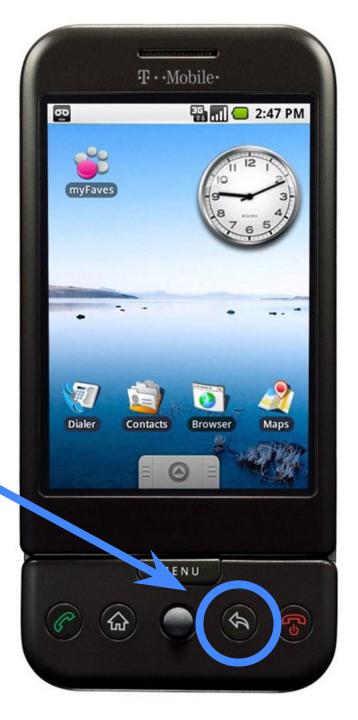

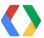

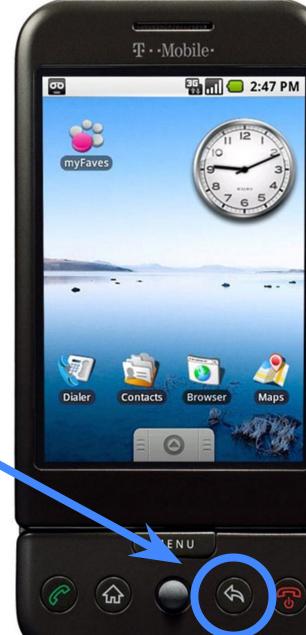

... has been along for the whole ride

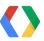

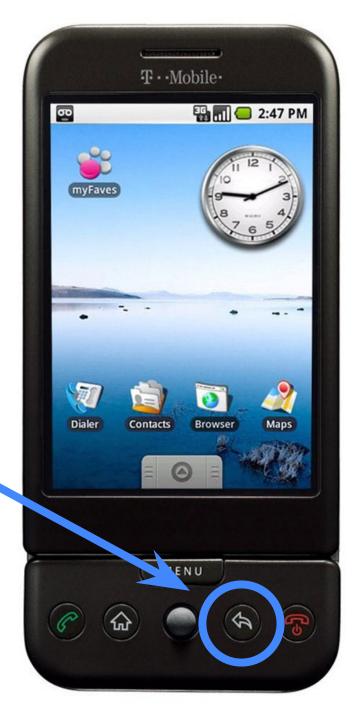

# ... has been along for the whole ride

(though not without an occasional facelift)

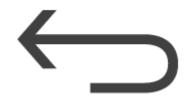

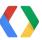

#### **How Back works**

- Back unwinds the global activity history stack
- It finish()es the current activity
  - ActivityManager brings the previous activity in the stack forward
- With a few exceptions:
  - Closing the onscreen keyboard
  - Dismissing dialogs, spinners, etc.
  - Exiting contextual modes (e.g. selection)
  - Web browsing

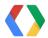

Open Gmail from Home, view conversation

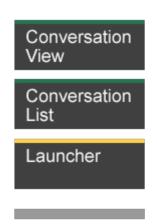

Task Stack

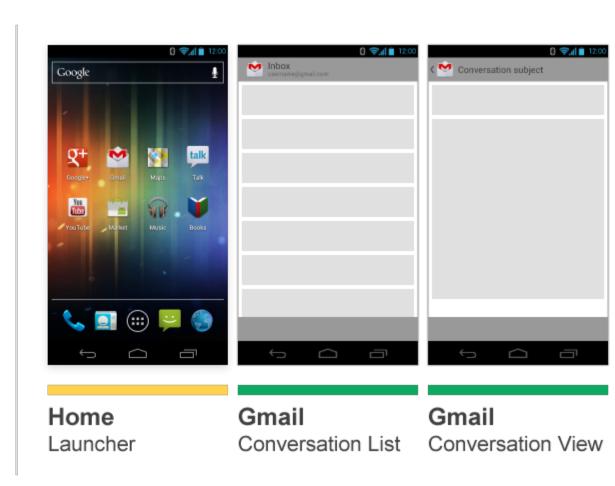

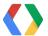

Open Gmail from Home, view conversation

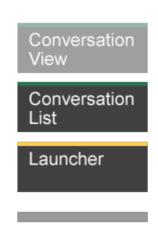

Task Stack

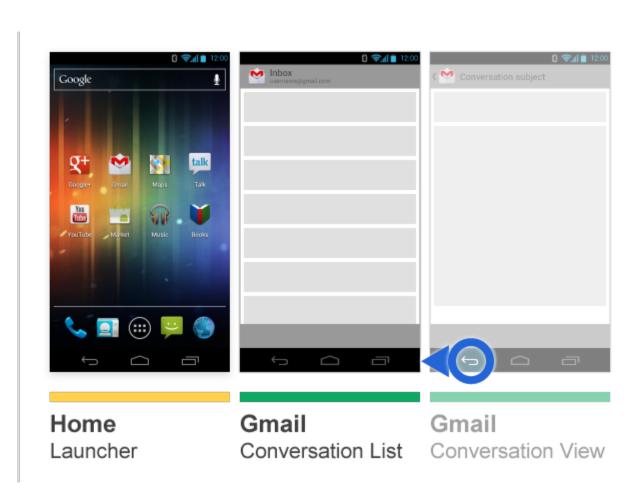

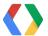

Open Gmail from Home, view conversation

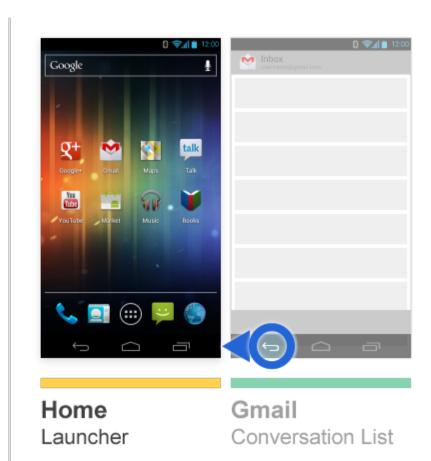

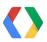

Conversation

Task Stack

Launcher

List

Open Gmail from Home, view conversation

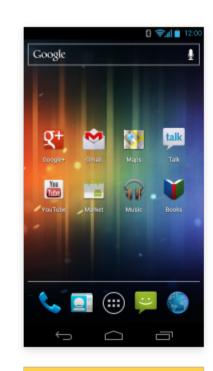

Launcher

Task Stack

Home Launcher

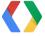

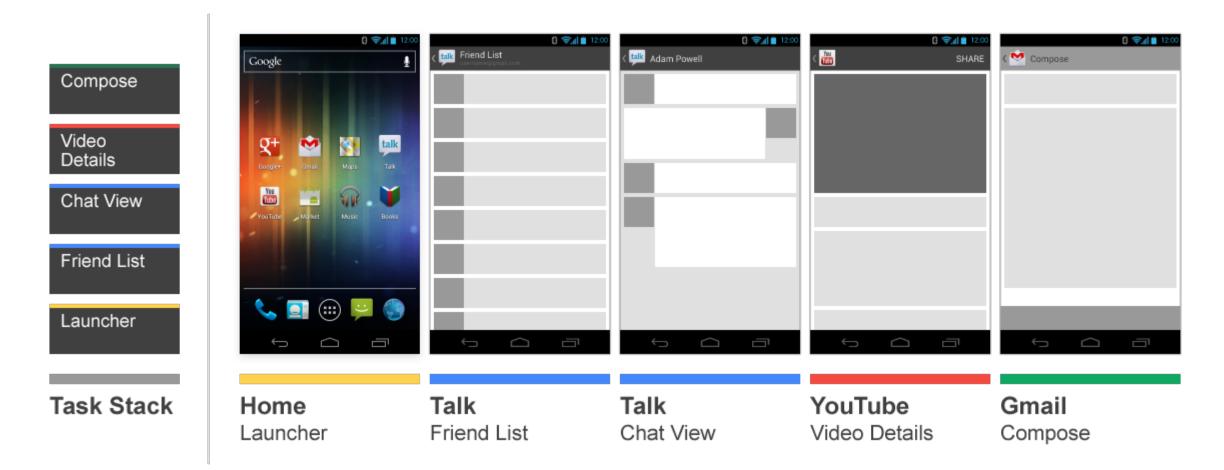

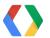

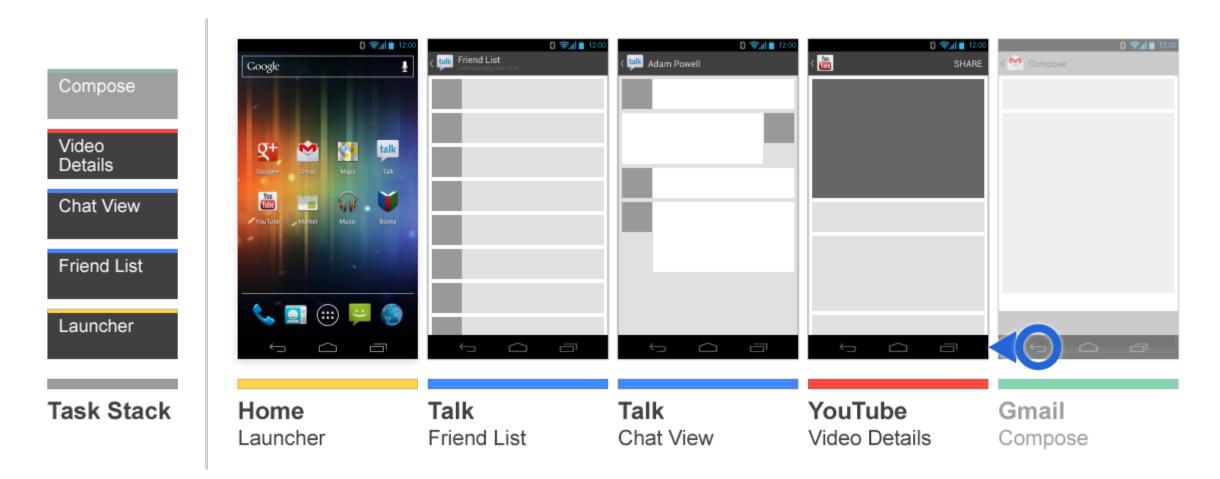

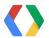

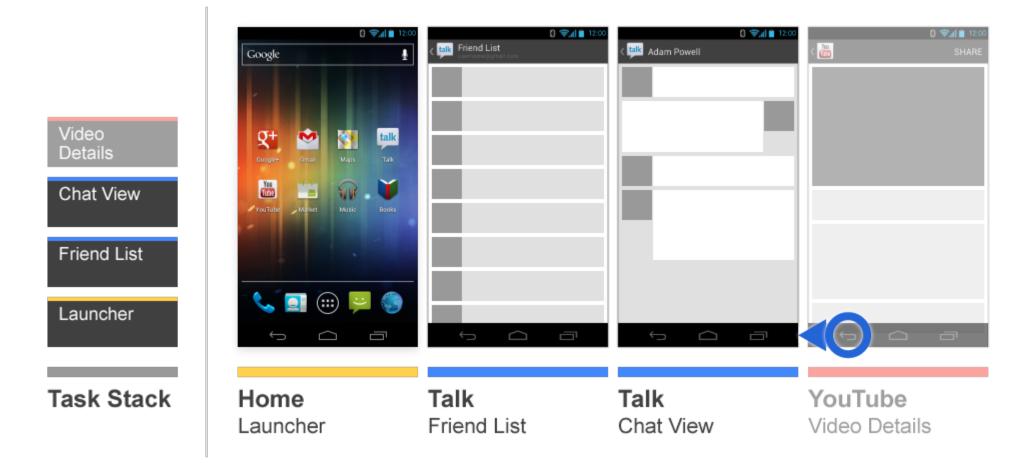

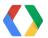

Open Talk, view Chat, view YouTube video, share video via Gmail

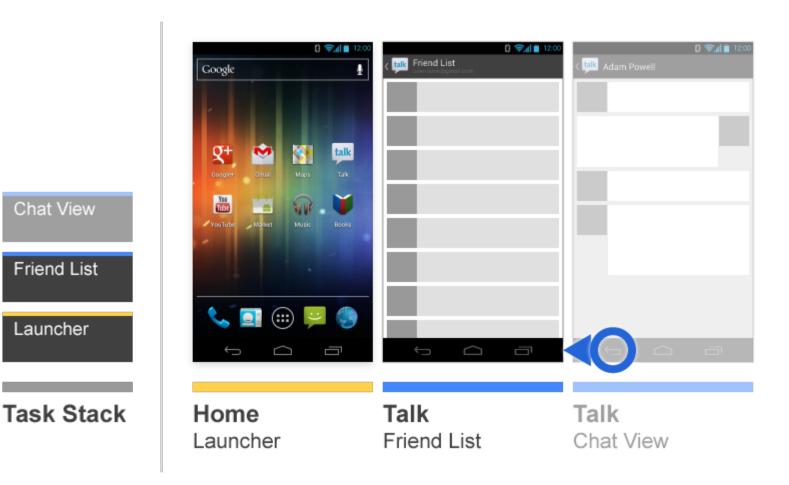

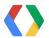

Chat View

Friend List

Launcher

Open Talk, view Chat, view YouTube video, share video via Gmail

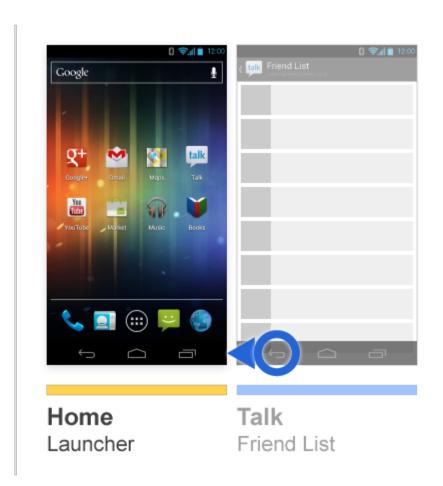

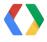

Friend List

Launcher

Task Stack

Open Talk, view Chat, view YouTube video, share video via Gmail

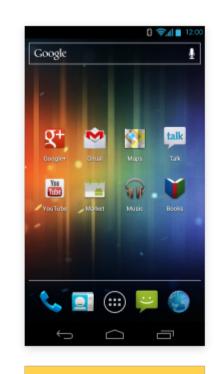

Launcher

Task Stack

Home Launcher

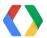

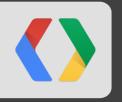

## **Multiple Tasks**

Activity Manager and Task Affinity

#### Working with multiple Tasks

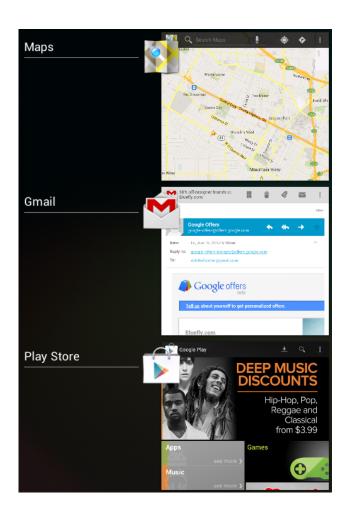

... is a lot like ...

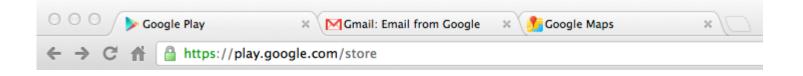

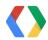

#### But how do tasks really work?

And what do all of those Intent flags mean?

Intent.FLAG ACTIVITY CLEAR TASK

Intent.FLAG\_ACTIVITY\_NEW\_TASK

Intent.FLAG\_ACTIVITY\_CLEAR\_WHEN\_TASK\_RESET

Intent.FLAG\_ACTIVITY\_TASK\_ON\_HOME

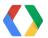

#### How ActivityManager sees the world

One big global activity stack!

Foreground activity

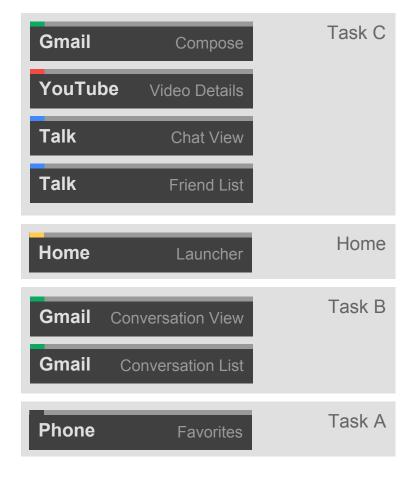

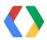

#### Creating a new task

Jump tasks with Intent.FLAG\_ACTIVITY\_NEW\_TASK

```
Intent target = new Intent(myActivity, TargetActivity.class);
target.setFlags(Intent.FLAG_ACTIVITY_NEW_TASK);
```

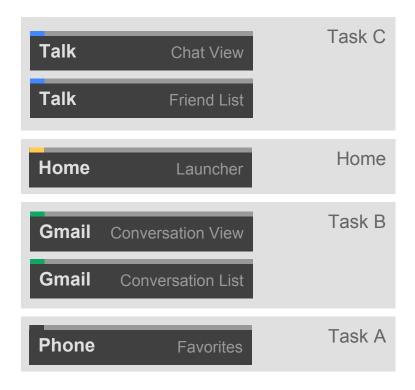

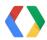

#### Avoiding the "open in new tab" problem

- Every Activity has a Task Affinity
  - O Defined in your manifest on <activity> elements
  - Defaults to your package name
- Turns this:

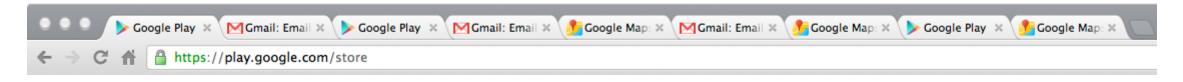

• Into this:

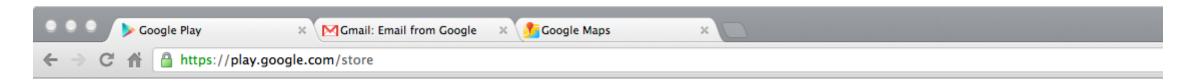

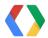

## When a task with the same affinity already exists

... and an Activity is started with Intent.FLAG\_ACTIVITY\_NEW\_TASK ...

- The existing task is brought to the front
- If the Intent matches the root Intent of the existing task...
  - We're done!
  - The net effect was a simple task switch
- If not...
  - The new Activity is started on top of the existing task

This is why Launcher can act like a task switcher

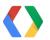

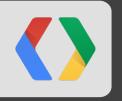

# **Navigation Evolves**

The Emergence of Up and Recents

## By the start of 2010, we knew we had a problem

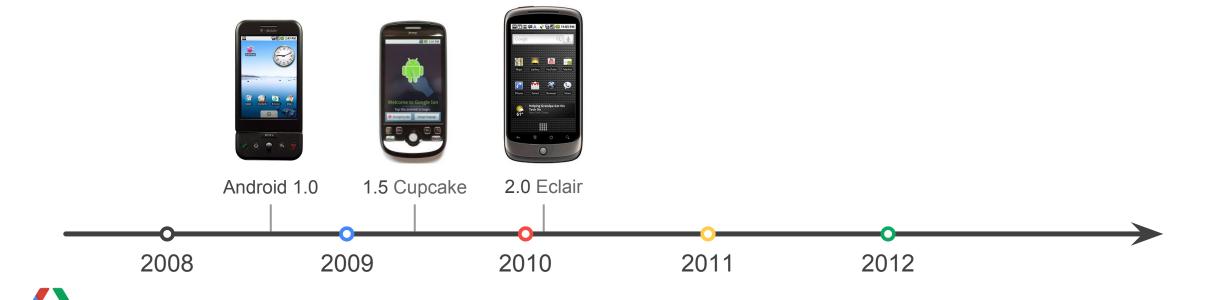

# System-level navigation controls

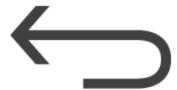

**Back** 

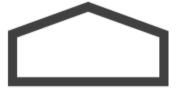

Home

+ Recents

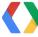

# **App-level navigation controls**

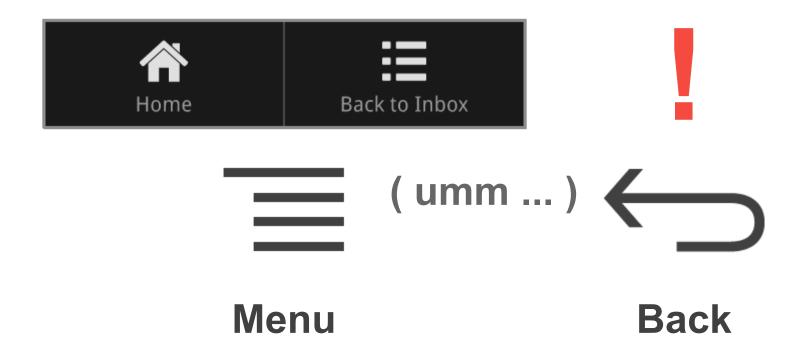

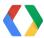

# How did I wind up here?

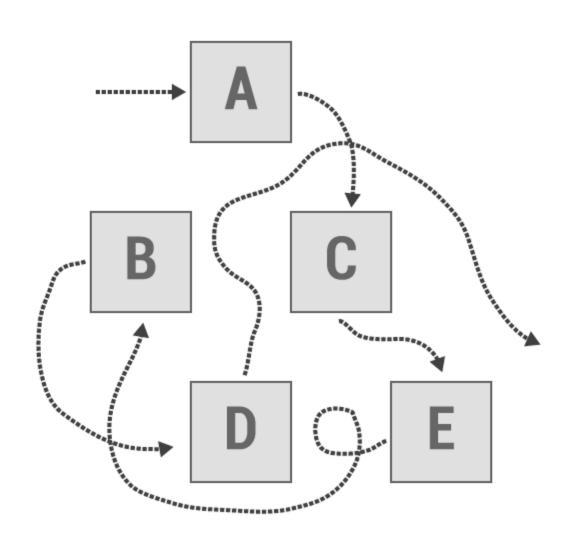

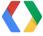

# How did I wind up here?

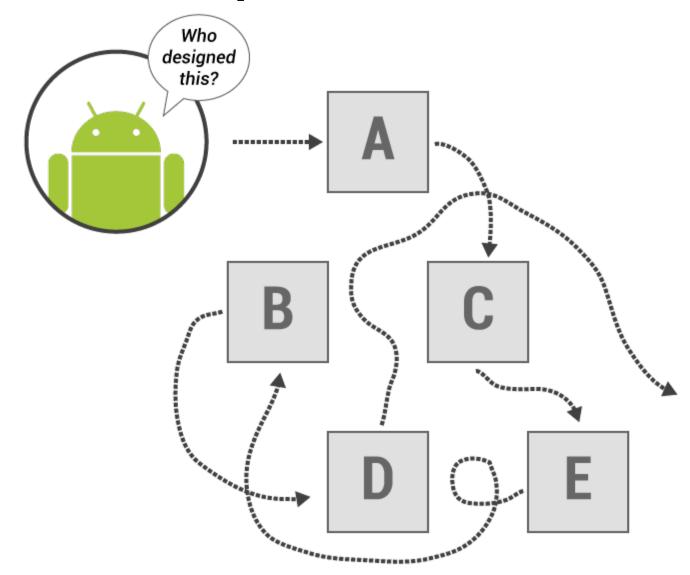

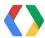

# How did I wind up here?

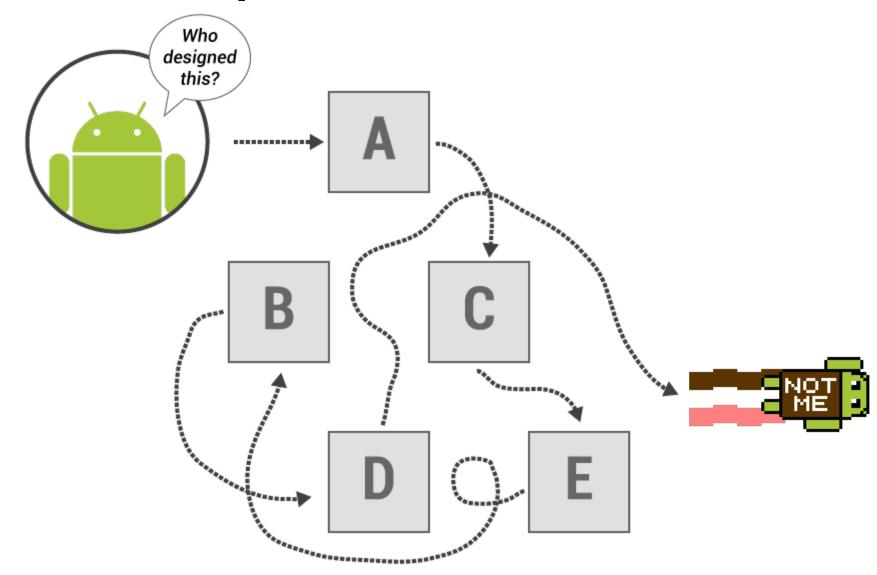

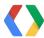

# The Action Bar (alpha)

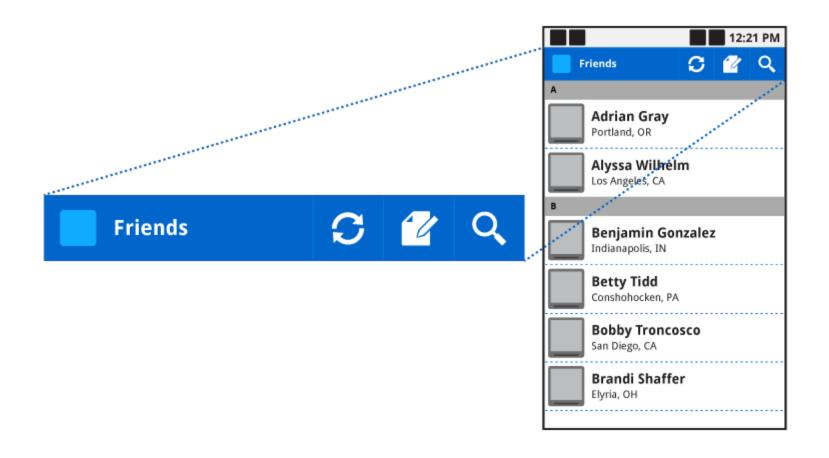

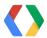

# Limitations of the early Action Bar

But ...

- Not supported by the framework
- Only supports navigation directly to top of app
  - Less helpful for deeper apps

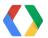

# **2011: Support for Navigation**

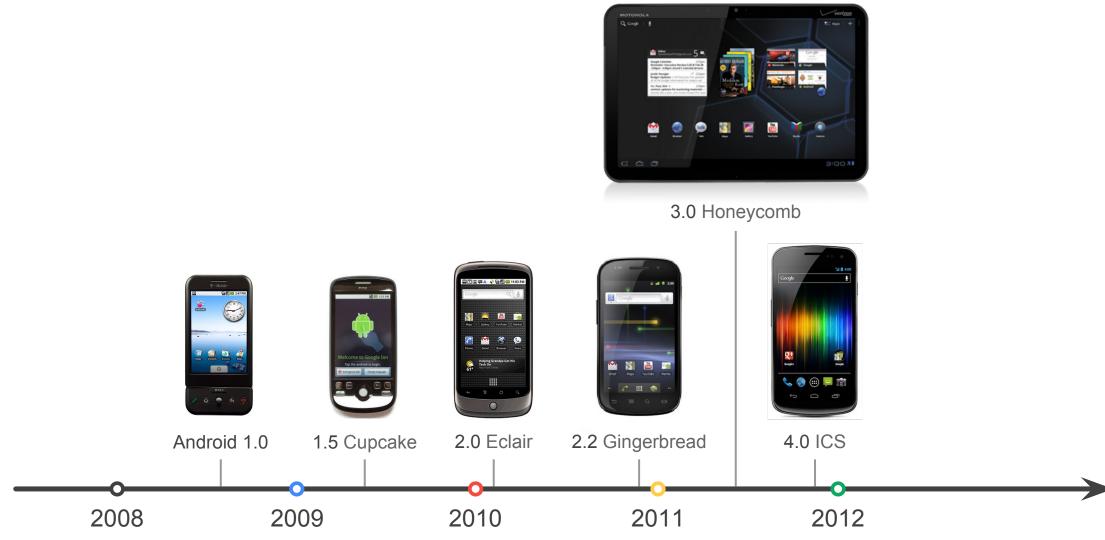

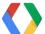

### **Learning from Users**

- Frequent, iterative user testing for Honeycomb
- Tested a variety of system and app navigation strategies
- Big insights:
  - Navigation in upper-left corner of the screen attractive for users
  - Clear distinction between controls located "inside" and "outside" the app
  - Users craved safe navigation, guaranteed to keep you "inside" the app
  - Quick, obvious task-switching was important

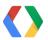

# New navigation controls for Honeycomb and ICS

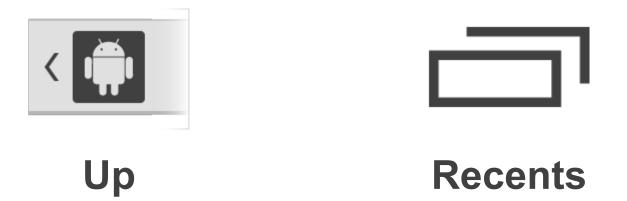

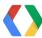

### **How Up works**

- Structural navigation through your app
  - Guaranteed to keep you within the app
  - Available only for non-"home" activities
- Not dependent on state of the task stack
  - Based purely on the hierarchical relationships between activities
  - But, can alter the task stack as side effect
- Up is not Back
  - Often they may have the same effect
  - But not always...

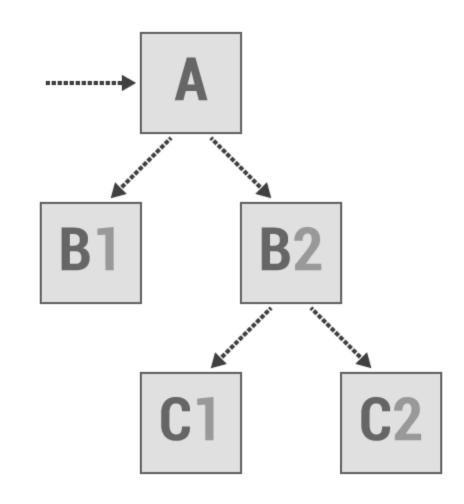

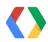

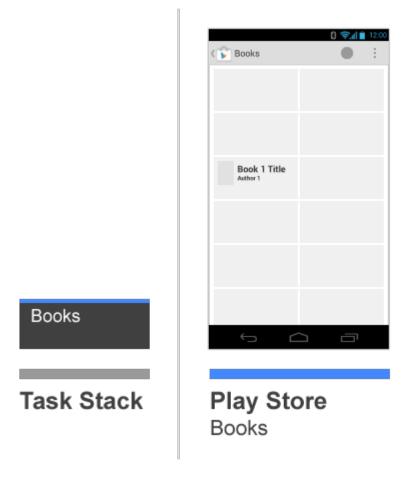

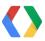

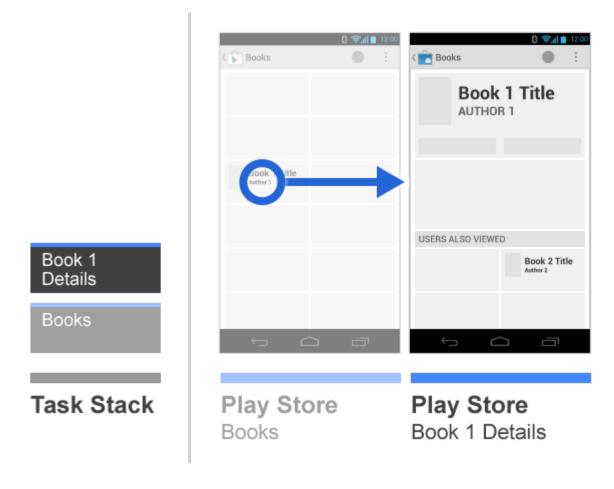

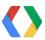

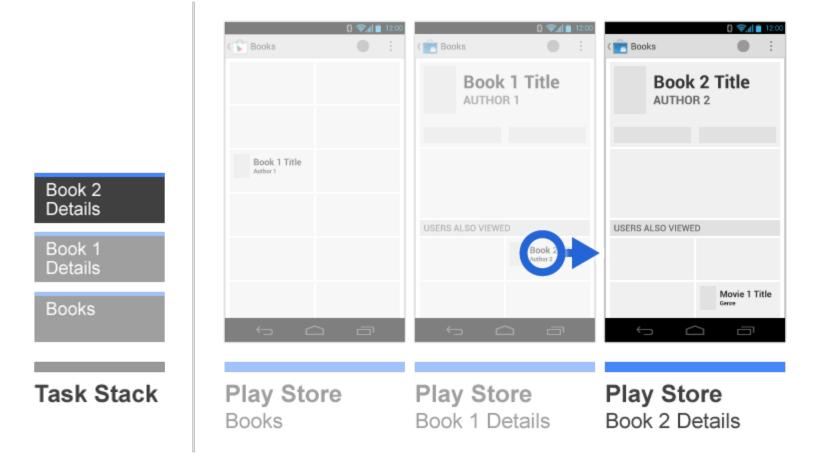

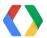

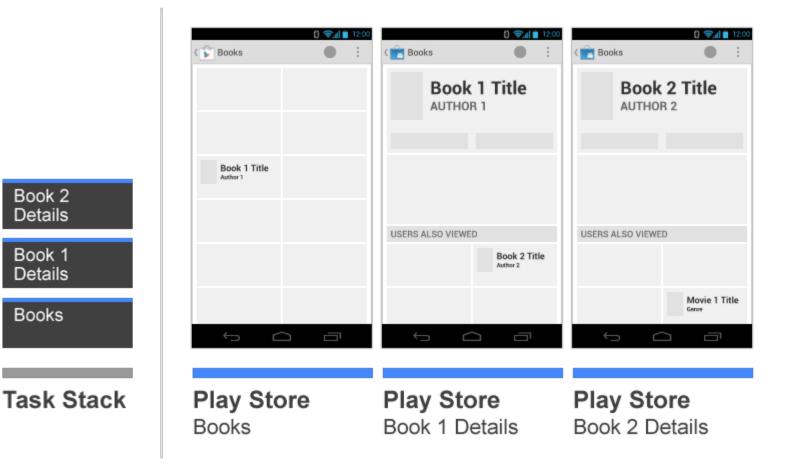

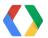

When linking to related content, Up can bypass intermediates in task stack

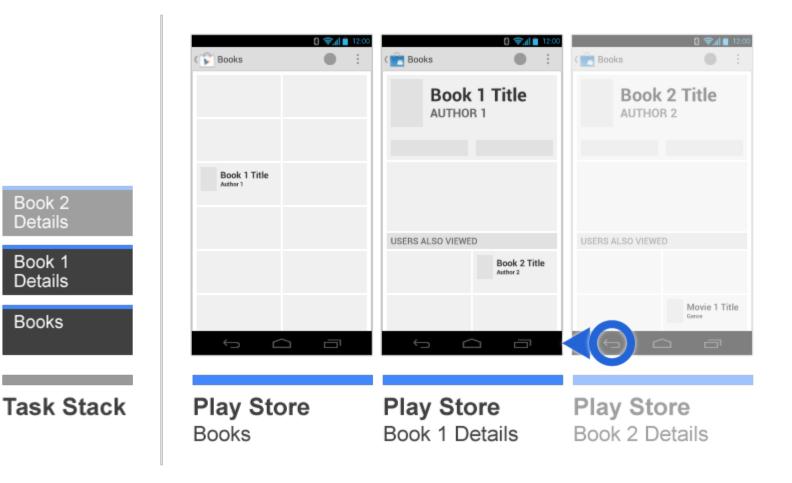

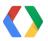

Book 2 Details

Book 1

Details

Books

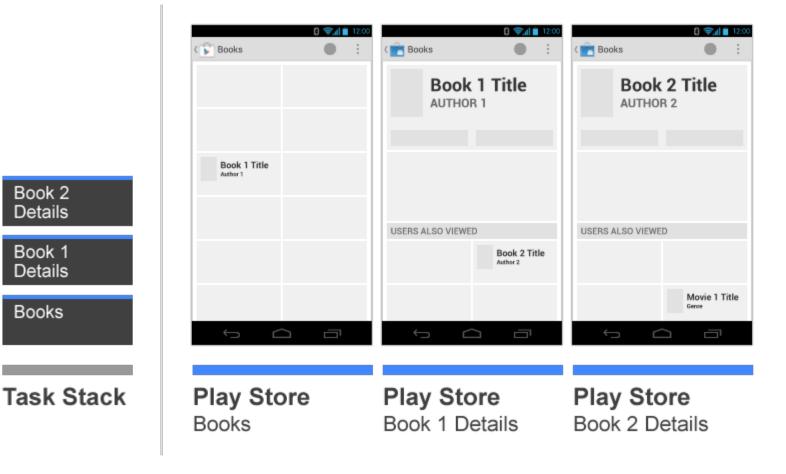

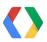

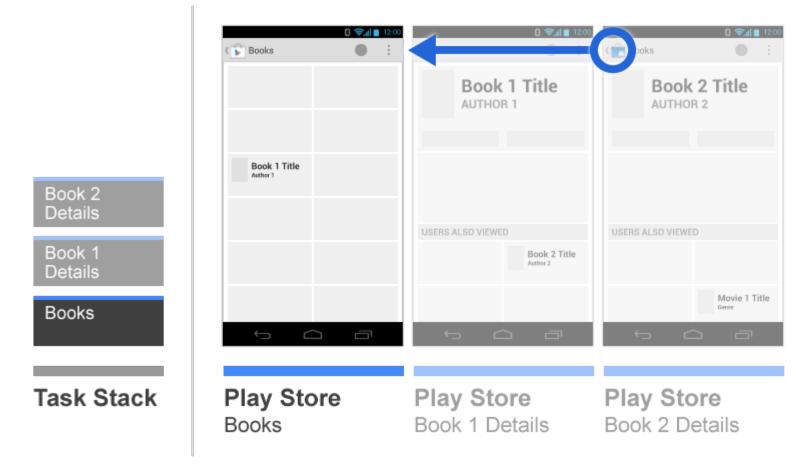

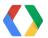

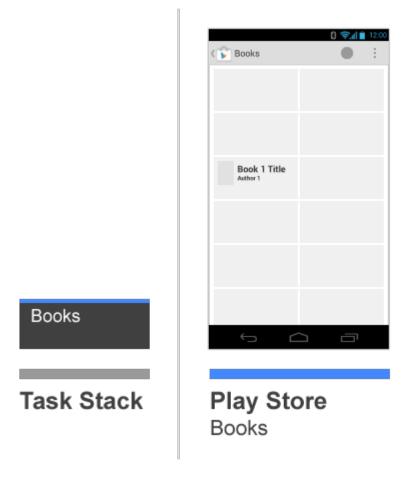

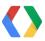

If activities from multiple apps are present in a task, Up can create a new task

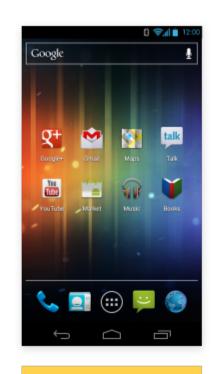

Launcher

**Task Stack** 

Home Launcher

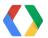

If activities from multiple apps are present in a task, Up can create a new task

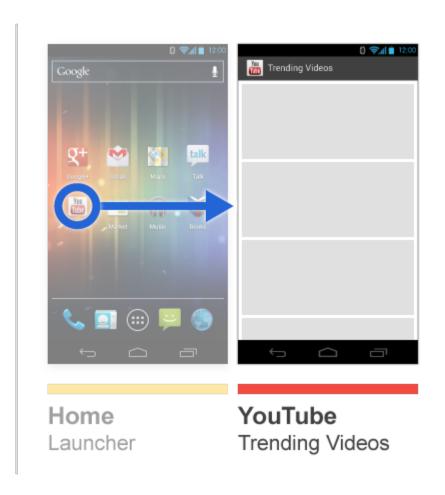

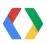

Trending Videos

Launcher

Task Stack

If activities from multiple apps are present in a task, Up can create a new task

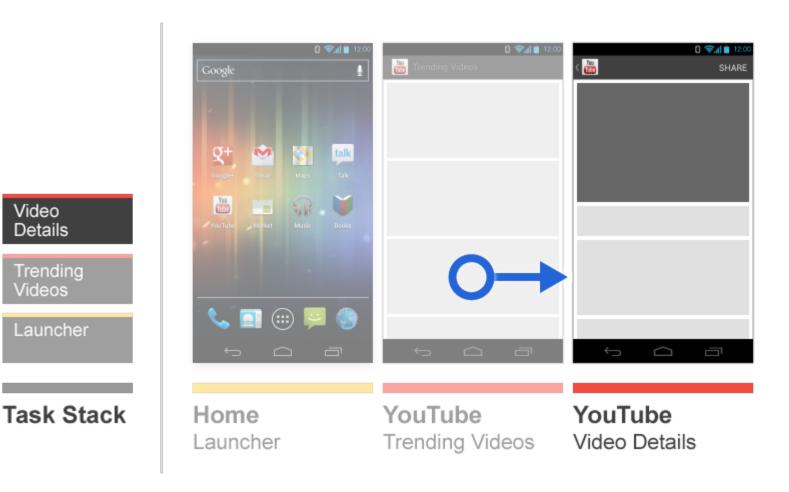

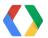

Video Details

**Trending** Videos

Launcher

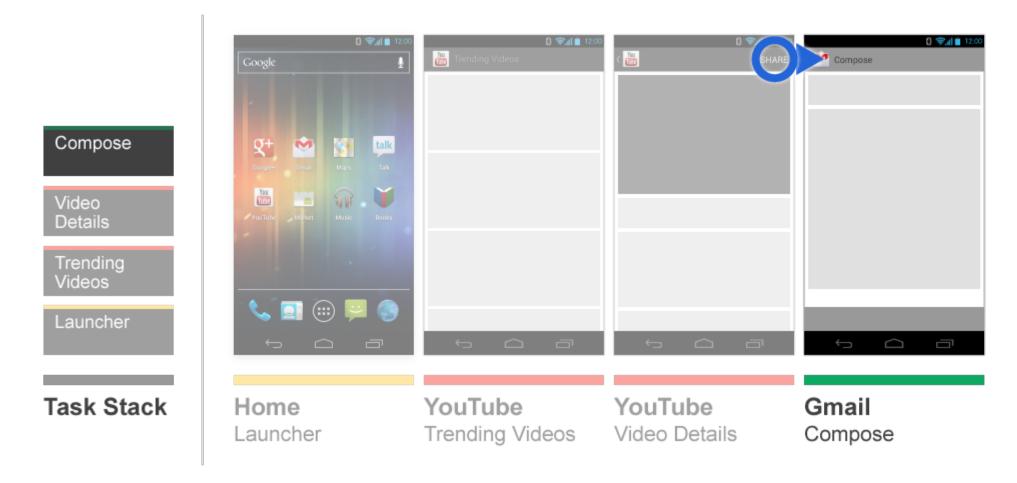

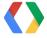

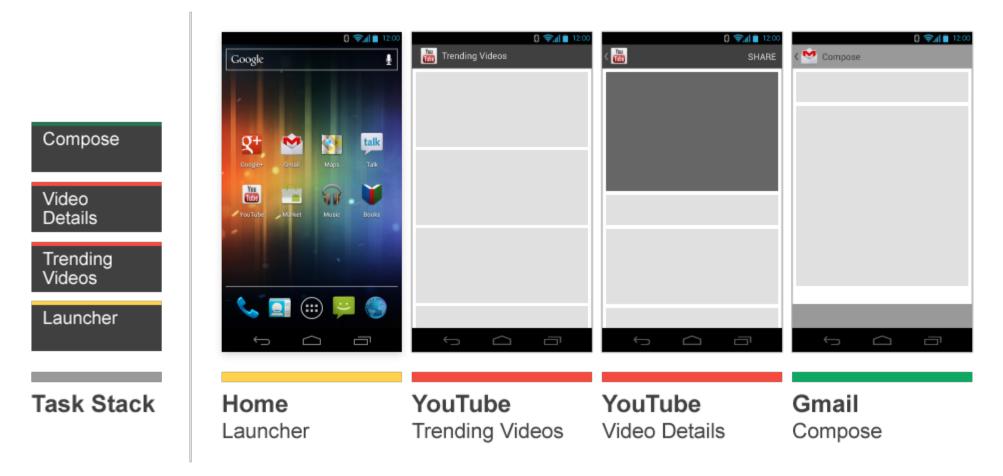

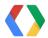

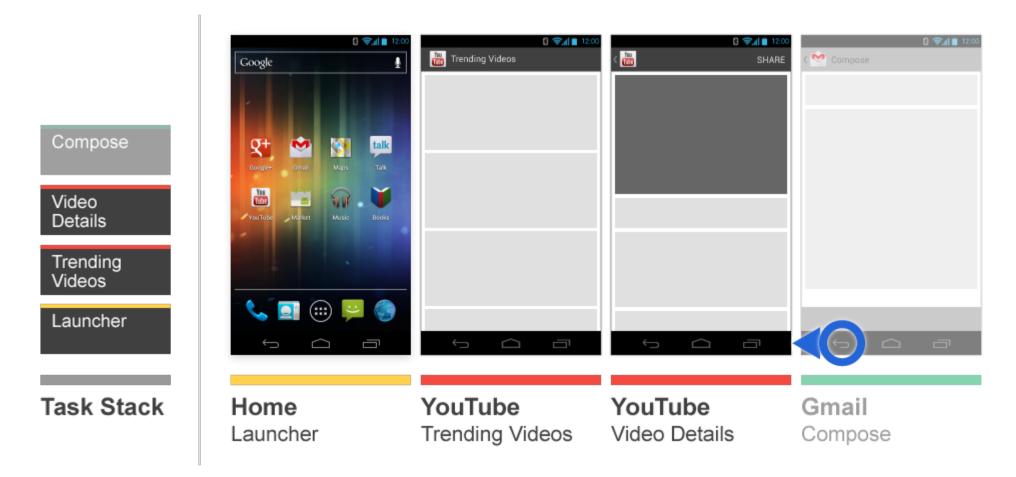

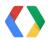

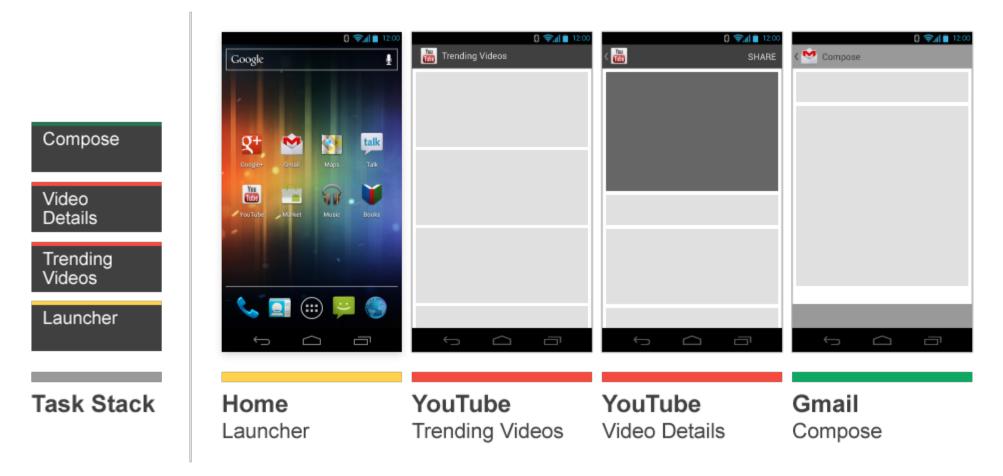

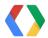

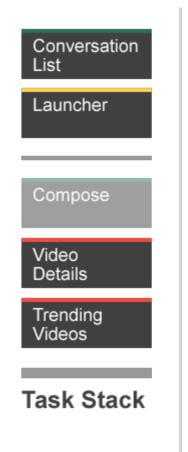

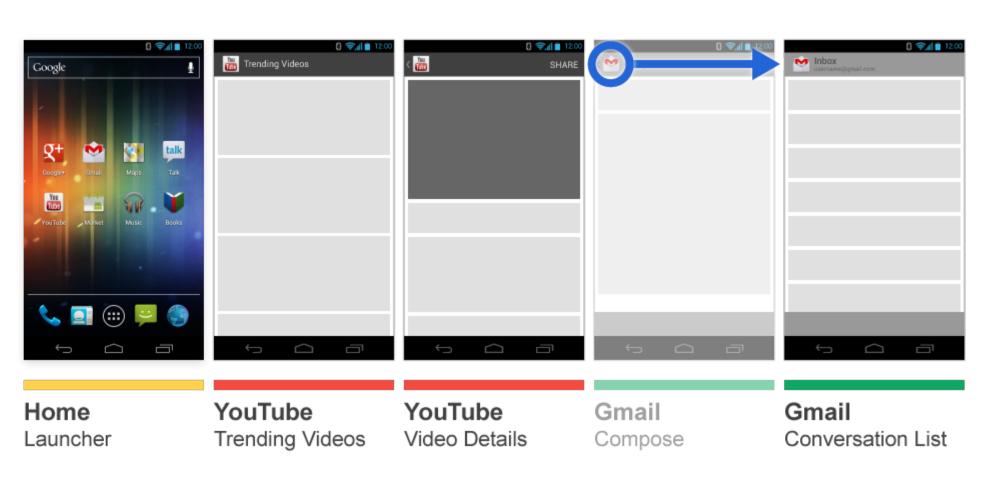

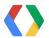

#### **How Recents works**

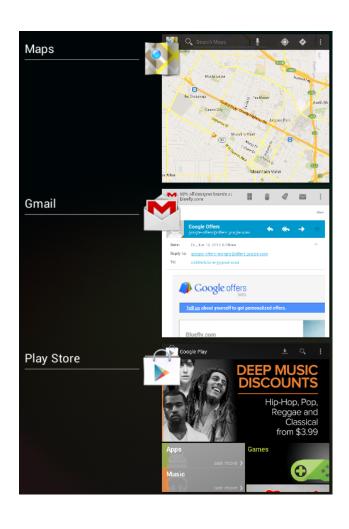

- Navigation between tasks
- Brings entire task forward on global activity stack
- Easily accessible from device's navigation bar

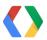

## How ActivityManager sees the world

Bringing Task B to the top

Foreground activity

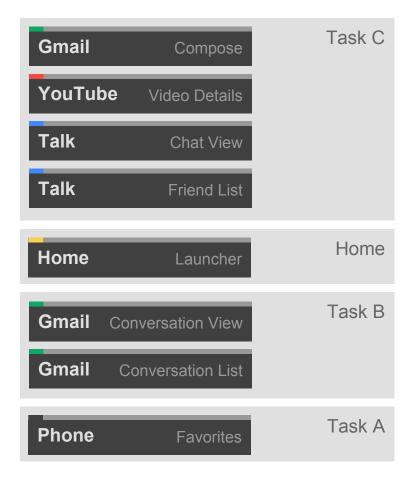

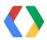

### How ActivityManager sees the world

Bringing Task B to the top

```
Intent.FLAG_ACTIVITY_NEW_TASK
```

Intent.FLAG\_ACTIVITY\_TASK\_ON\_HOME

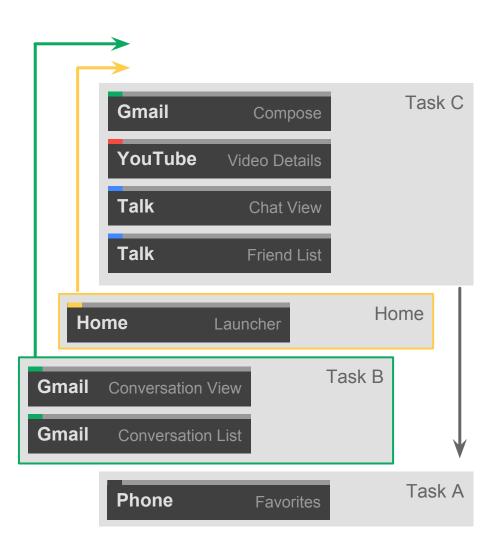

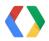

## How ActivityManager sees the world

Bringing Task B to the top

Foreground activity

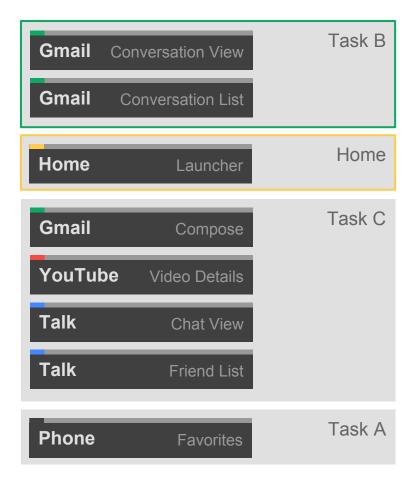

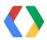

## And today, we announce ... nothing else new!

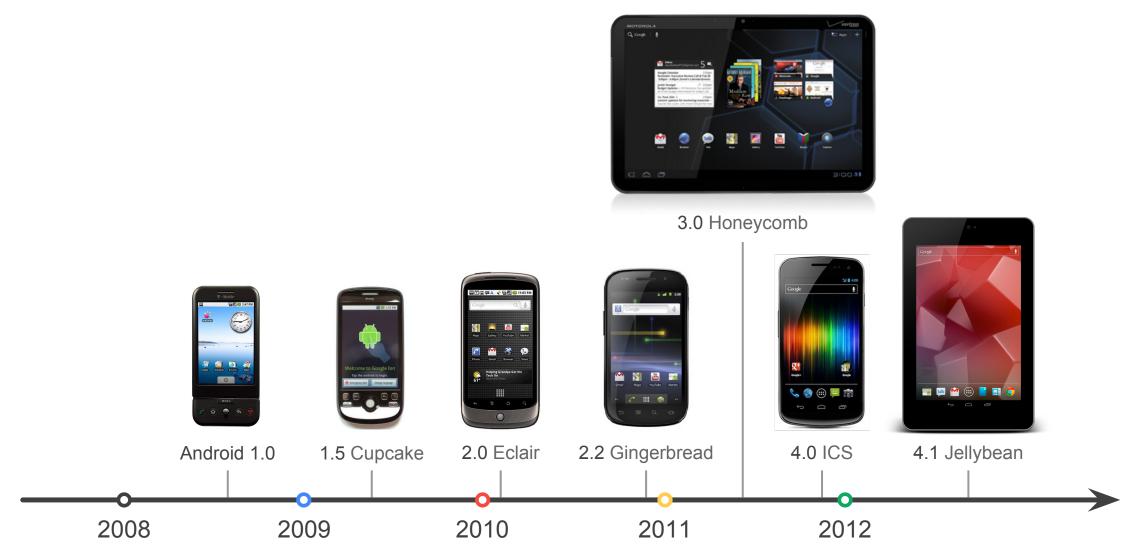

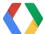

### Now that you know the history...

- It's easy to find local maxima for your app's experience
  - Overload Back; use highly custom navigation structures
- Consistency makes the whole system feel intuitive and natural
  - You may know better for your app...
- We can't do it without your help!
- But how?

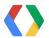

# Switching tasks more cleanly (Android 3.0+)

Bring Launcher along with Intent.FLAG\_ACTIVITY\_TASK\_ON\_HOME

Intent.FLAG\_ACTIVITY\_NEW\_TASK
Intent.FLAG ACTIVITY TASK ON HOME

Why?
Stability and predictability over time.

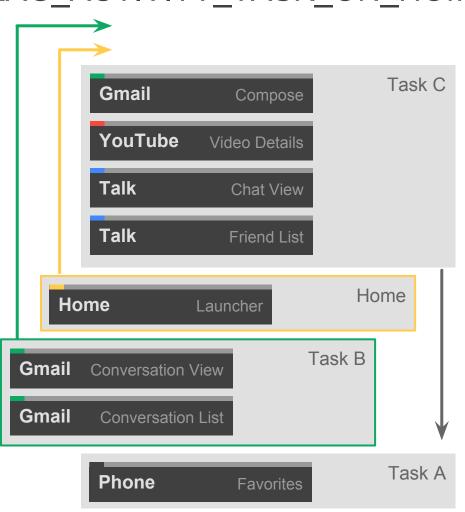

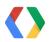

# **Faking History**

- Why would you replace a task?
- Starting a new task with an Activity down the app's hierarchy
  - Example: Up, Widgets
- Provides stable navigation when returning to that task later
  - User doesn't need to remember how they got there

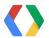

# Fully replace an existing task (Android 3.0+)

Use startActivities(Intent[])
and Intent.FLAG\_ACTIVITY\_CLEAR\_TASK

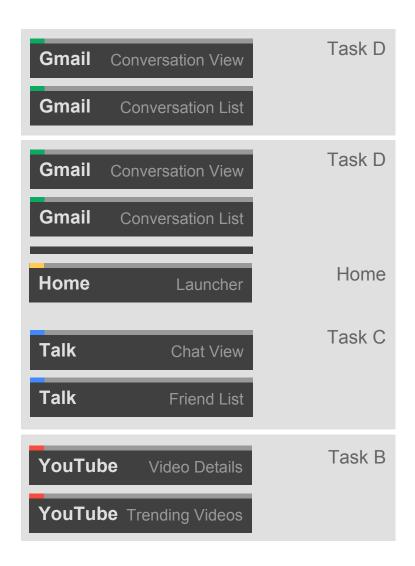

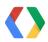

### Making it easy: TaskStackBuilder

- Available in Jellybean (and the support library since earlier this year)
- Automatically builds a synthetic task stack from manifest metadata
- Pulls together startActivities(Intent[]),
   FLAG\_ACTIVITY\_NEW\_TASK, FLAG\_ACTIVITY\_CLEAR\_TASK,
   FLAG ACTIVITY TASK ON HOME
- Also makes PendingIntents for notifications and launcher widgets
- See the AppNavigation/SupportAppNavigation samples in the SDK

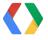

# Implementing Up

- Done for you in Jellybean!
  - Just give us the metadata in your manifest
  - Automatically detects the current task affinity and does the right thing
- Need to customize some Intent extras or other arguments?
  - No problem.
- Coming soon in the AppCompat lib
  - NavUtils and TaskStackBuilder are the building blocks

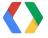

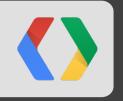

# Widgets and Notifications

#### **Deep Links**

- Widgets and notifications often target activities deep within an app's hierarchy
- Widgets clearly initiate new tasks
  - They launch from Home, after all
- Notifications are ... a bit trickier

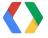

Including unseen activities in the task stack

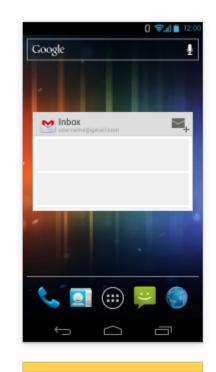

Launcher

Task Stack

Home Launcher

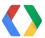

Including unseen activities in the task stack

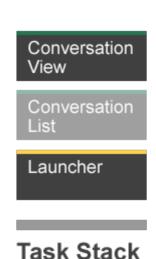

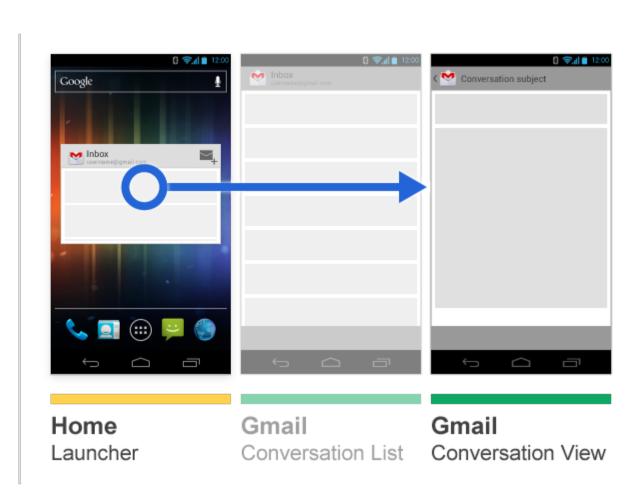

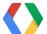

Including unseen activities in the task stack

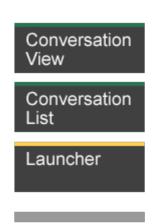

Task Stack

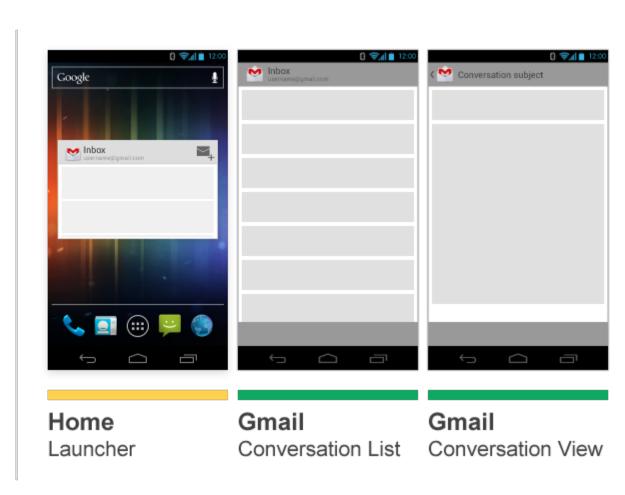

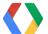

Including unseen activities in the task stack

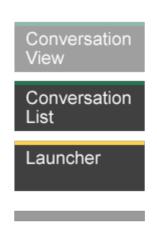

Task Stack

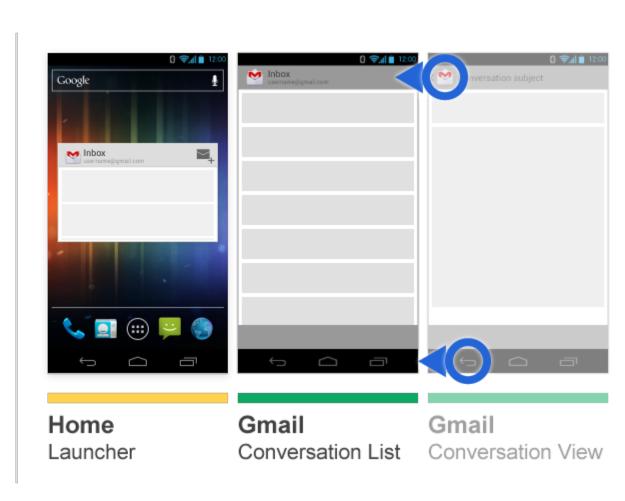

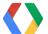

Including unseen activities in the task stack

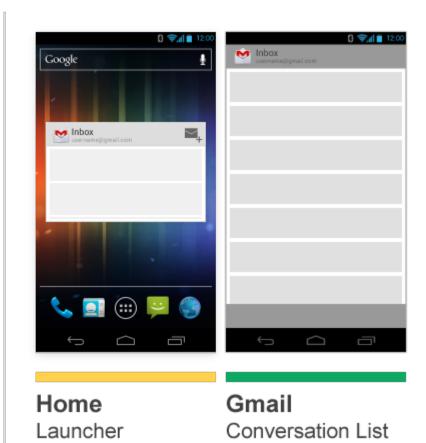

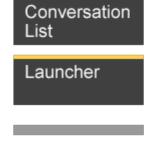

Task Stack

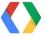

A common use case: follow notification directly from one app to another

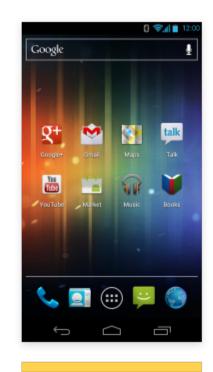

Launcher

Task Stack

Home Launcher

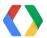

A common use case: follow notification directly from one app to another

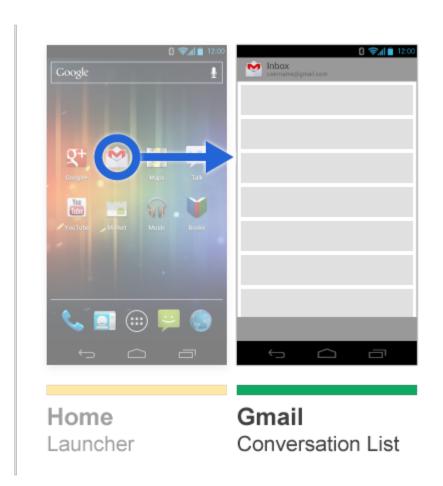

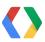

Conversation

Task Stack

Launcher

List

A common use case: follow notification directly from one app to another

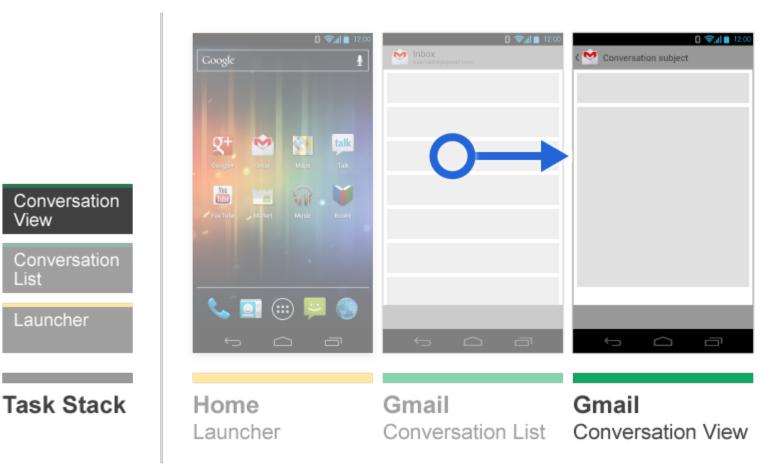

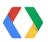

View

List

Launcher

A common use case: follow notification directly from one app to another

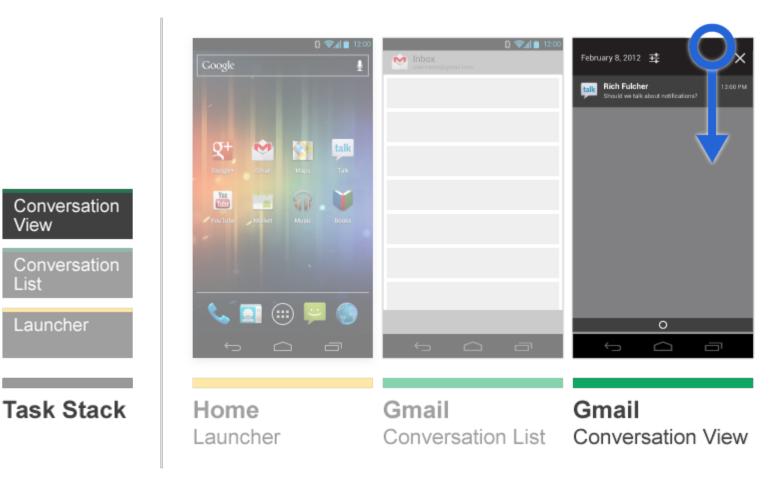

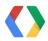

View

List

Launcher

A common use case: follow notification directly from one app to another

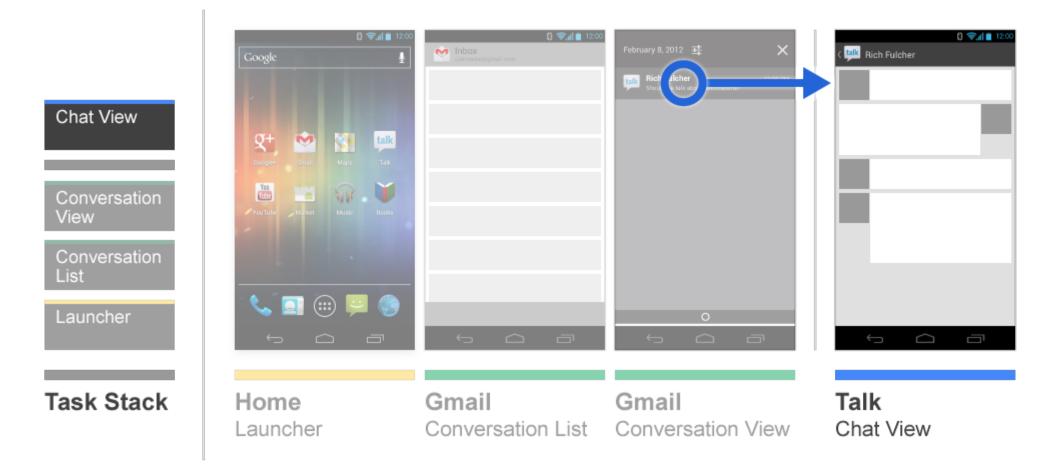

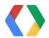

A common use case: follow notification directly from one app to another

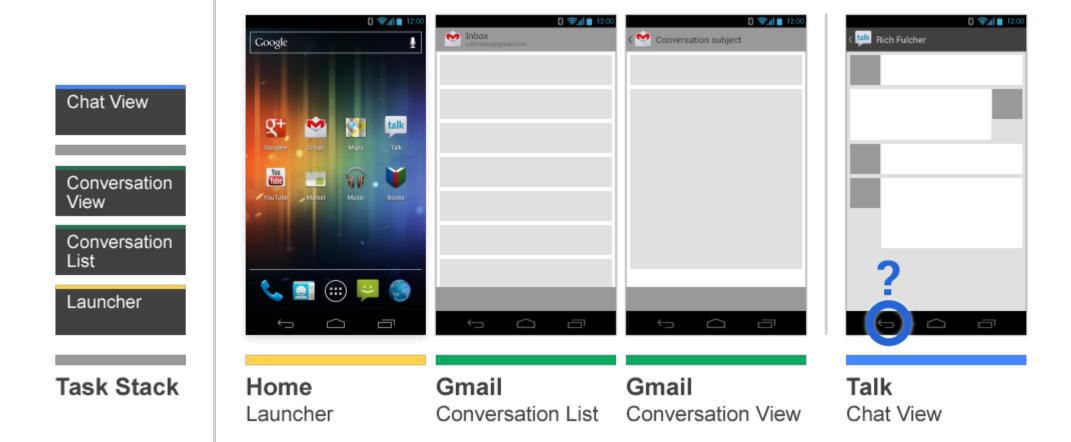

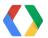

But knowing what you now know, we can't just hop back to the previous task.

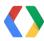

# "Why did THAT happen?"

Weird task state often doesn't manifest until you come back to the task later

o Hours?

Days?

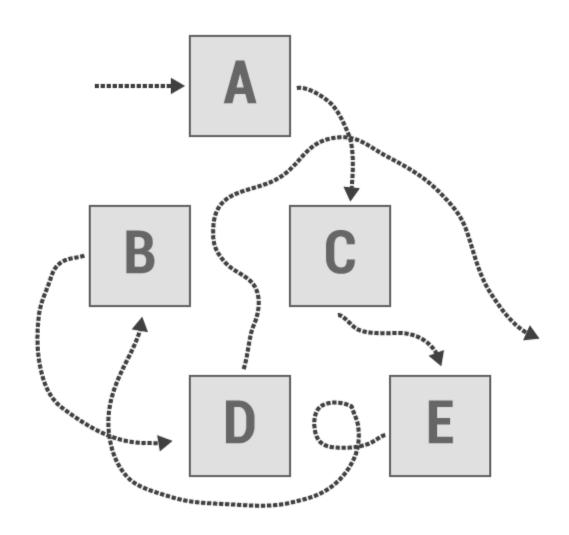

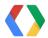

# What task do Notifications show up in?

We've already said that Back should act on the **current** task ...so do notifications show up on the current task?

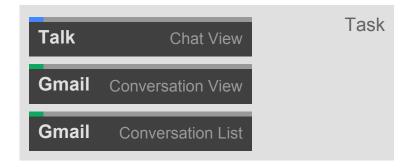

That doesn't make any sense.

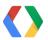

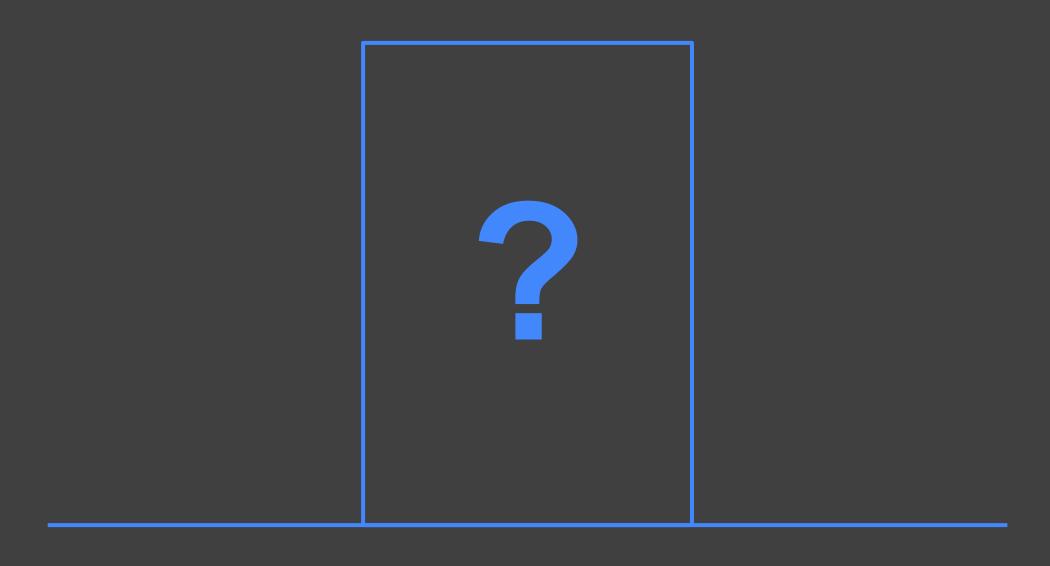

"Entering or exiting through a doorway serves as an 'event boundary' in the mind, which separates episodes of activity and files them away."

"Recalling the decision or activity that was made in a different room is difficult because it has been compartmentalized."

Gabriel Radvansky
University of Notre Dame Department of Psychology

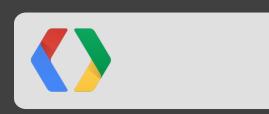

#### What task do Notifications show up in?

Can we cheat?

Start in a new task, but don't set FLAG\_ACTIVITY\_TASK\_ON\_HOME!

But we still have some requirements:

- We still need to avoid the "open in new tabs" problem.
- We don't want to leave the app that posted the notification in a bogus state
- What about the rest of the existing task?

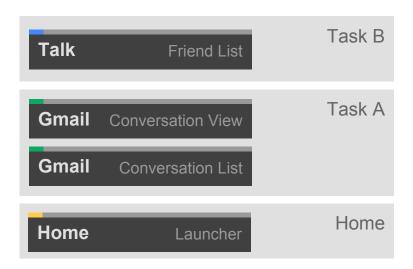

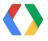

### What task do Notifications show up in?

#### Maybe a dirty trick?

- Set android:taskAffinity="" android:excludeFromRecents=" true" on the target of the notification
- No affinity? No problem!
  - ...not quite.
- What if you get a phone call or switch tasks?
  - Hope you saved a draft...
  - Ower with the own of the own of the own o

(This approach is actually useful in some cases after all)

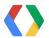

#### The solution?

Navigating into an app from a notification replaces the target task entirely.

- Conceptually notifications become a shortcut for:
  - Press Home
  - Press Recents and swipe away the current task for the target app
  - Open the app
  - Find the shortest path to what the notification was trying to tell you
- TaskStackBuilder gives an easy way to accomplish this

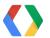

### The implications

Yes, this means you can't use Back from answering a notification to switch to the previous task anymore.

- Recents to the rescue!
  - Most recent task is always sorted closest to the Recents button
  - Reinforces a consistent idea of tasks and cross-task navigation
- Telling the story with animation in Jellybean

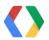

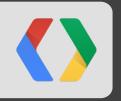

# Things to Remember

3 takeaways

# Think about the structure of your app early on

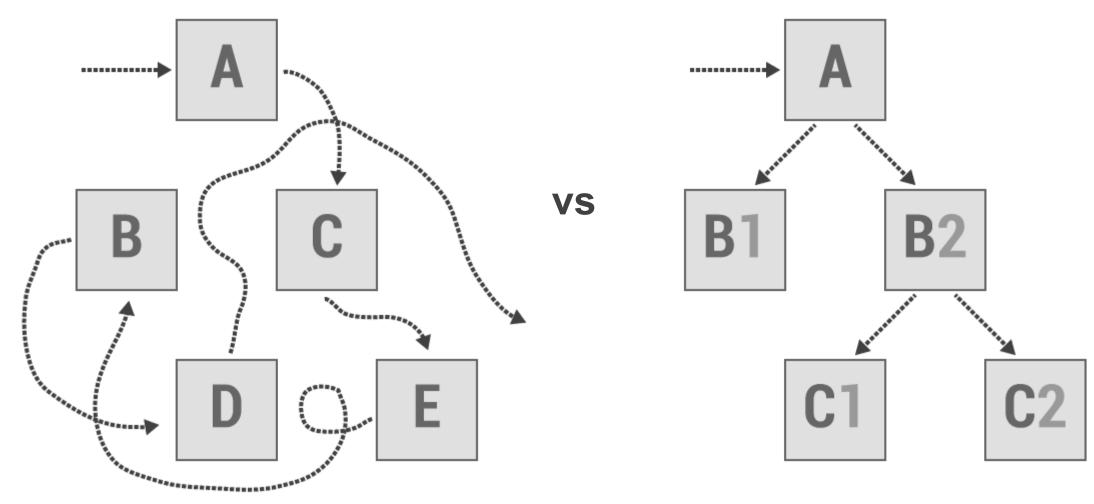

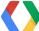

### Don't test your app navigation in isolation

- Test all navigation in and out of your app:
  - Notifications
  - Widgets
  - Intent fulfillment (e.g. Share)
- Test over a number of days
  - Let tasks accumulate and deepen

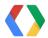

# Users always win when apps behave consistently

- No need for users to learn how to navigate your app
  - Users leverage prior knowledge
  - Don't need to spend time teaching users
- Give users a sense of mastery
  - Immediately positive associations with your app
  - Able to concentrate energy on core of your app
- Device feels more like one cohesive experience
  - Lifts satisfaction/confidence across the board

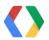

# **Thank You!**

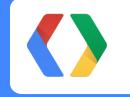

Richard Fulcher, Android Interaction Designer Adam Powell, Android Framework Engineer

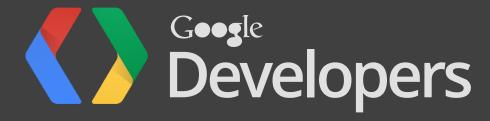